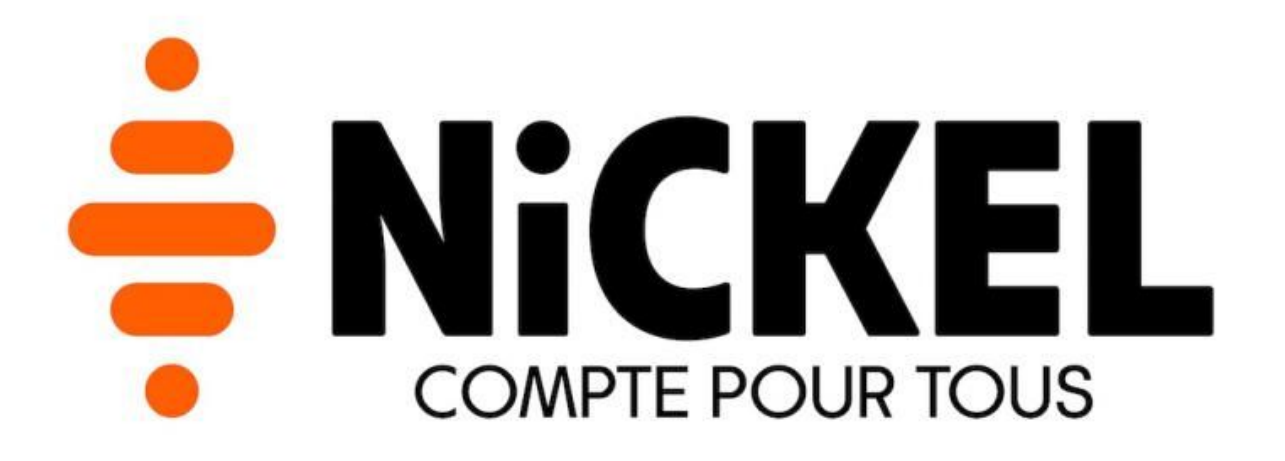

# **PSD2**

# **How to use Nickel PSD2**

version 1.0.0

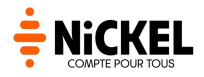

## <span id="page-1-0"></span>**Summary**

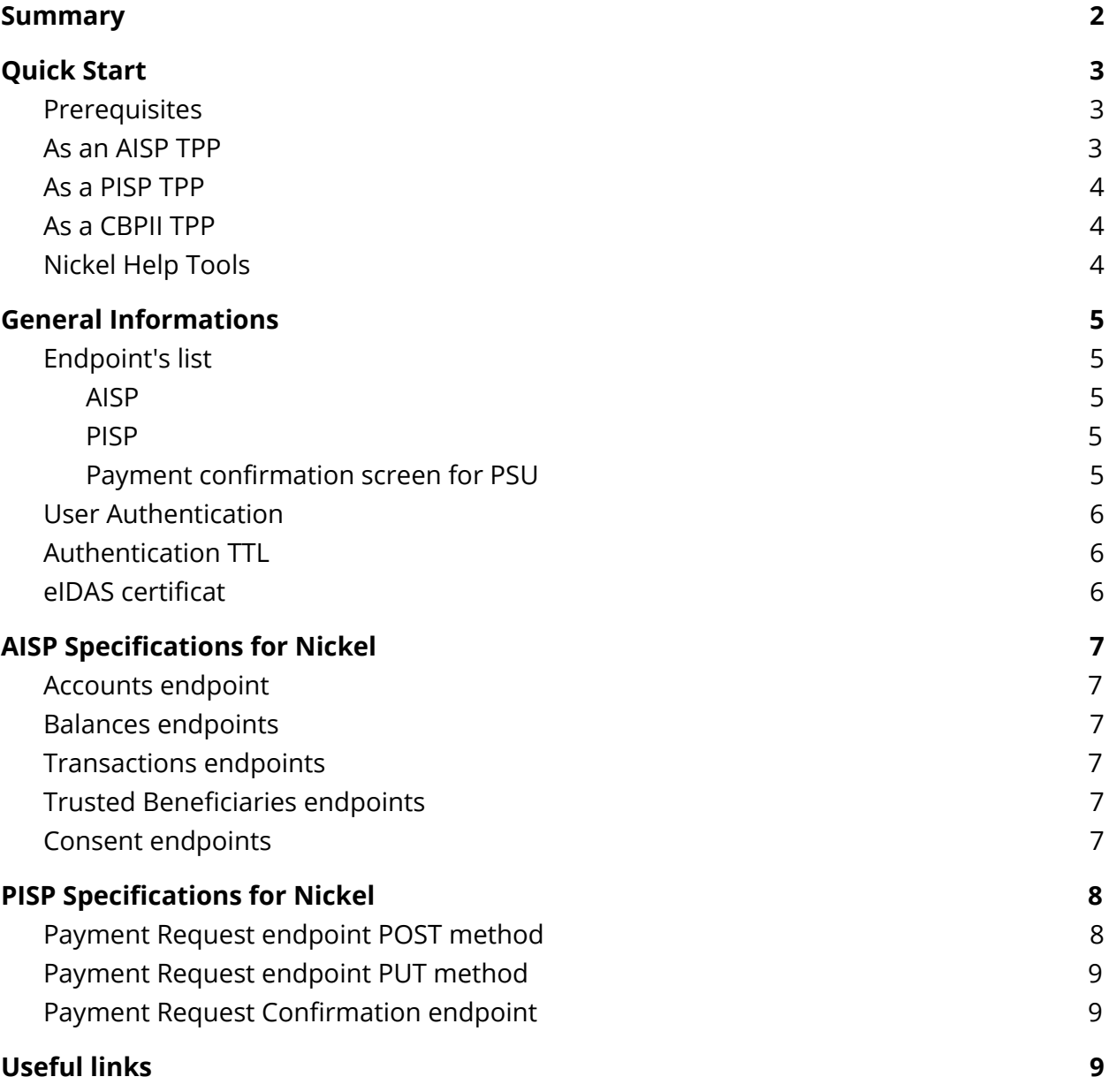

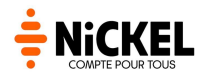

### <span id="page-2-0"></span>**Quick Start**

<span id="page-2-1"></span>Complete the following steps to use our DSP2 API.

### **Client ID Creation**

For OAuth2 authentication, you need a client ID. At the moment, the creation is still manual and provided by our team, please contact us : [contact.dsp2@compte-nickel.fr.](mailto:contact.dsp2@compte-nickel.fr)

<span id="page-2-2"></span>And we provide you our client login URL.

#### **As an AISP TPP**

- 1. Use provided login URL to redirect our clients on login page. After client log in, you can get authorization code to receive Access and Refresh Token.
- 2. With your brand new access token, call our APIs thanks to **STET** [documentation.](https://www.stet.eu/en/psd2/)

#### <span id="page-2-3"></span>**As a PISP TPP**

- Use STET [documentation.](https://www.stet.eu/en/psd2/)
- In the payment request response, use the links in "\_links" property in your browser to access the payment confirmation IHM.

### <span id="page-2-4"></span>**As a CBPII TPP**

Not implemented, please contact our technical team if you need this endpoint : [contact.dsp2@compte-nickel.fr](mailto:contact.dsp2@compte-nickel.fr).

### <span id="page-2-5"></span>**General Informations**

<span id="page-2-6"></span>**Endpoint's list**

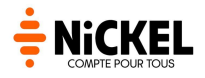

Our APIs follows the STET [recommandations](https://www.stet.eu/en/psd2/).

#### <span id="page-3-0"></span>**AISP**

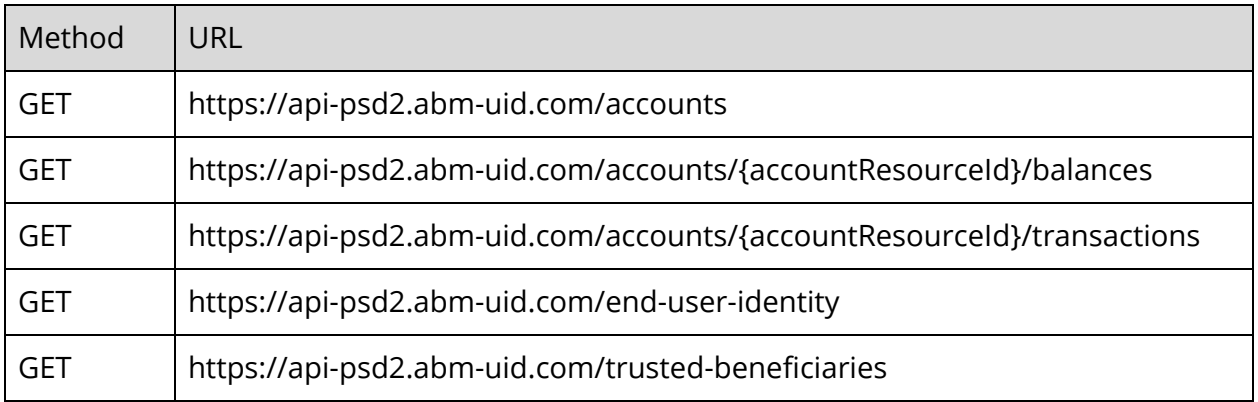

#### <span id="page-3-1"></span>**PISP**

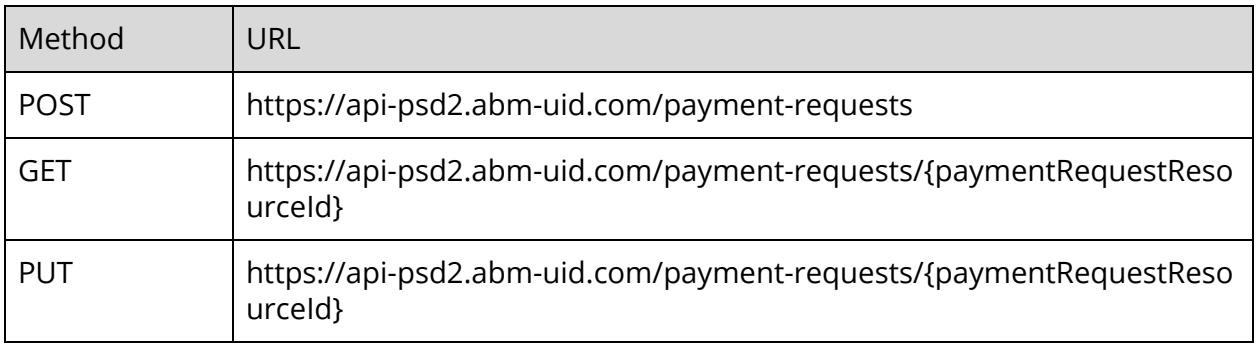

#### <span id="page-3-2"></span>**Payment confirmation screen for PSU**

You can access to the payment confirmation screen on the following URL :

<span id="page-3-3"></span>[https://payment-psd2.abm-uid.com/{paymentid}](https://payment-psd2.abm-uid.com/%7Bpaymentid%7D)

### **AISP Specifications for Nickel**

### <span id="page-3-4"></span>**Accounts endpoint**

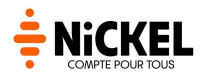

Nickel customer can have only one account so :

- Endpoint return only one account for each user.
- The "\_links" property doesn't contain the pagination (first, last, next and prev) because there is only one account.

Nickel accept only payments in EURO so all currency values are "EUR".

### <span id="page-4-0"></span>**Balances endpoints**

<span id="page-4-1"></span>Nickel accept only payments in EURO so all currency values are "EUR".

### **Transactions endpoints**

At the moment, the "\_links" property doesn't contain the pagination.

Nickel accept only payments in EURO so all currency values are "EUR".

### <span id="page-4-2"></span>**Trusted Beneficiaries endpoints**

<span id="page-4-3"></span>At the moment, the "\_links" property doesn't contain the pagination.

### **Consent endpoints**

Return HTTP error 501 - Not implemented.

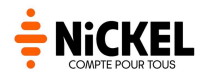

### <span id="page-5-0"></span>**PISP Specifications for Nickel**

### <span id="page-5-1"></span>**Payment Request endpoint POST method**

Only classic SEPA payments are allowed, so Payment Request body must be fill with :

- paymentRequestResource.paymentTypeInformation.serviceLevel = SEPA
- paymentRequestResource.paymentTypeInformation.categoryPurpose = CASH or DVPM.
- paymentRequestResource.paymentTypeInformation.localInstrument must be null.

Only one transaction is allowed, so:

- The requested execution date is at transaction level. **If there is a requested execution date at payment level, the request will failed.**
- The beneficiary is at transaction level. **If there is a beneficiary at payment level, the request will failed.**
- "REDIRECT" is the only authentication approach allowed. **If it's not present in the accepted approach, the request will failed.**

When the payment request is initiated, the status is set to "ACTC"

(AcceptedTechnicalValidation). So, when the user confirms the payment, if the status is not "ACTC", a 400 Bad Request Exception is thrown.

#### <span id="page-5-2"></span>**Payment Request endpoint PUT method**

PUT method has the same rules as POST method.

Besides, the status reason information must be at transaction level. **If there is a status reason information at payment level, the request will failed.**

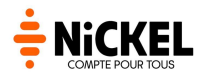

### <span id="page-6-0"></span>**Payment Request Confirmation endpoint**

Return an HTTP Error 404 - Not Found.

This endpoint is not implement because we only use REDIRECT approach.

## <span id="page-6-1"></span>**Useful links**

- <u>API [URL](https://api-psd2.abm-uid.com/)</u>
- API [payment](https://payment-psd2.abm-uid.com/%7Bpaymentid%7D)
- STET PSD2 [documentation](https://www.stet.eu/en/psd2/)
- OpenID Connect [documentation](https://openid.net/specs/openid-connect-core-1_0.html)